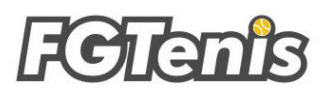

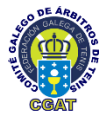

**PROCEDIMIENTO PARA LA DESCARGA E INSTALACIÓN DE LA APLICACIÓN DE ARBITRAJE**

Se trata de una aplicación desarrollada en el seno de la Federación Gallega de Tenis por Carlos Rivas Costa.

Esta aplicación se creó en sus primeras versiones en el año 2014 como una necesidad propia del Comité Gallego de Árbitros de Tenis (CGAT), y que con nuevos desarrollos, mejoras e implementaciones se ofrece por parte de su creador Carlos Rivas de manera gratuita para su uso por los jueces de silla.

Para descargarla debemos entrar en la web de la Federación Gallega de Tenis [\(www.fgtenis.net\)](http://www.fgtenis.net/) y luego clicar en el apartado "aplicación FGT" donde podremos ver las descargas en sus versiones Android e Ios para nuestros dispositivos móviles (teléfonos, tablets o Ipad) donde podremos entrar como "invitados".

Una vez dentro debéis seguir los pasos habituales para arbitrar un partido desde la posición del Juez de Silla.

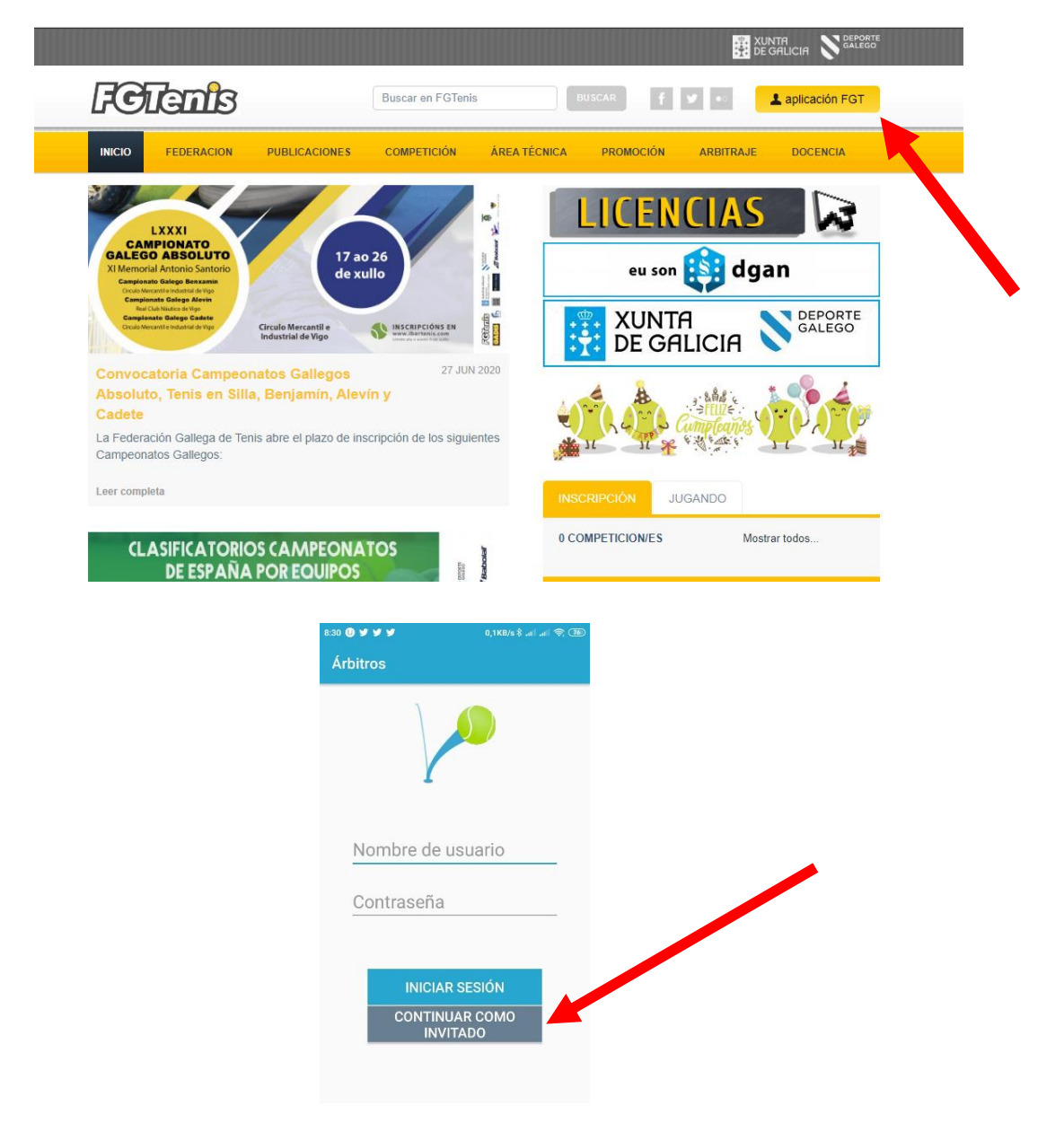